## Set up an email account on your iPhone, iPad, or iPod touch

There are two ways you can set up an email account on your iOS device using Mail automatically and manually. Learn which option is best for you.

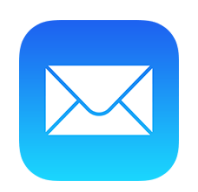

If you use an email provider like iCloud, Google, or Yahoo, Mail can automatically set up your email account with just your email address and password.

Mail might be able to set up other email accounts with your email address and password, but you might need to enter your email settings manually. If you don't know your email settings, [look them up](https://www.apple.com/support/mail-settings-lookup/) or [contact your email provider.](https://support.apple.com/kb/HT203995)

Choose your account

1. Go to Settings > Mail > Add Account.

2. If you see your email provider, tap it to [add your account automatically.](https://support.apple.com/en-us/HT201320#automatic) If you don't see your email provider, tap [Other to add your account manually.](https://support.apple.com/en-us/HT201320#manual)

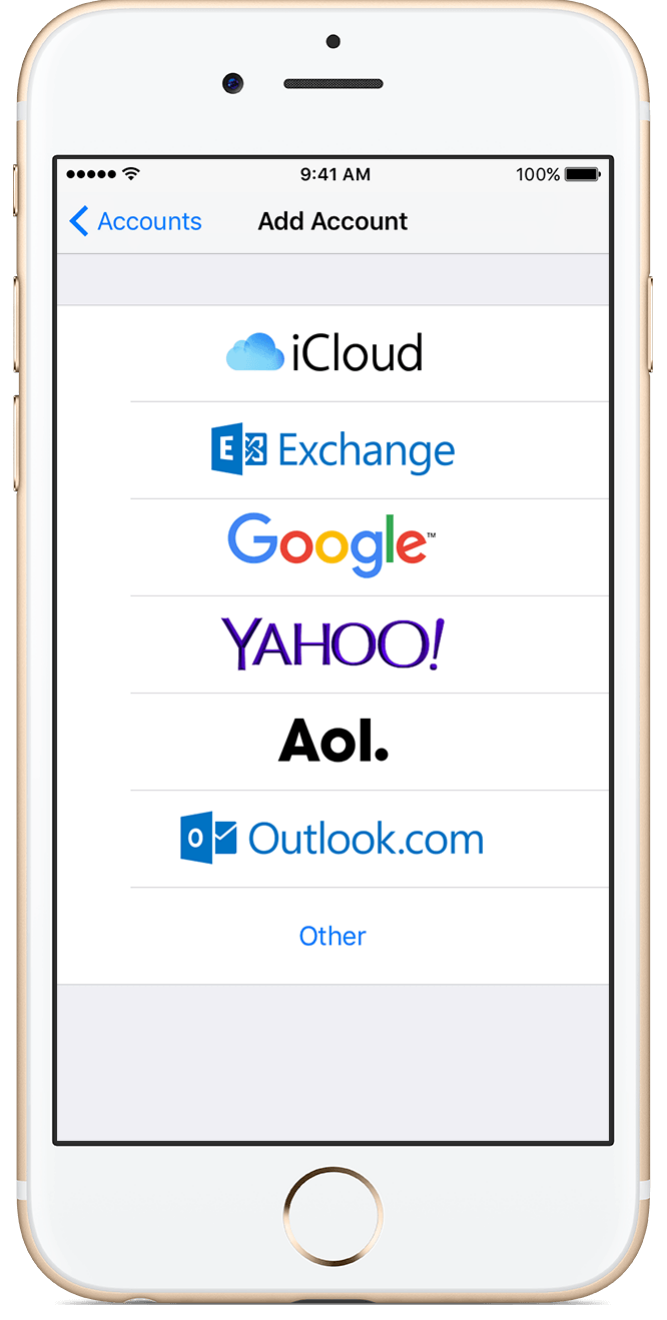

Set up an account automatically

After you choose your email provider, follow these steps:

- 1. Enter your email address and password.
- 2. Tap Next and wait for Mail to verify your account.

3. Choose the content you want to sync. Tap Save.

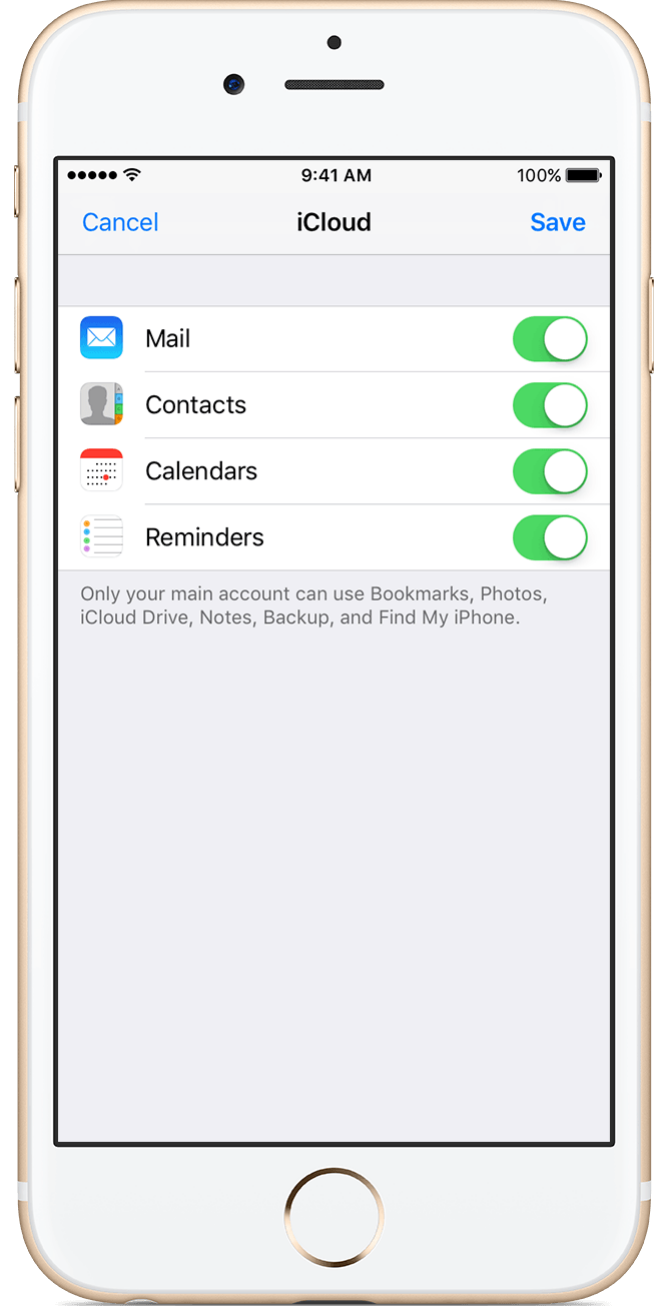

Set up an account manually

Make sure that you know your email settings. If you don't know them, you can [look them up](https://www.apple.com/support/mail-settings-lookup/) or [contact your email provider.](https://support.apple.com/kb/HT203995) Then follow these steps:

1. Tap Add Account, tap Other, then tap Add Mail Account.

2. Enter your name, email address, password, and a description for your account.

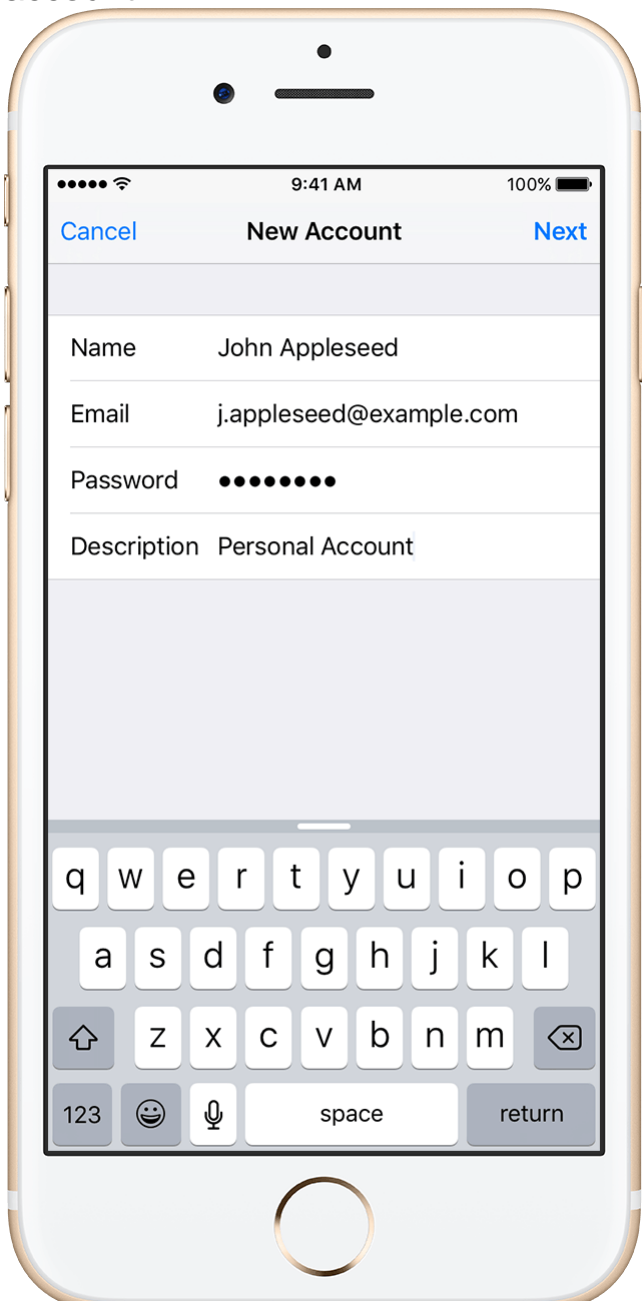

3. Tap Next. Mail will try to find the email settings and finish your account setup. If Mail finds your email settings, tap Done to complete your account setup.

If Mail can't find your email settings, you need to enter them manually. After you enter your email address and password, tap Next, then follow these steps:

- 1. Choose IMAP or POP for your new account. If you aren't sure which one to choose, contact your email provider.
- 2. Enter the information for Incoming Mail Server and Outgoing Mail Server. Then tap Next. If you don't have this information, try to [look it](https://www.apple.com/support/mail-settings-lookup/)  [up](https://www.apple.com/support/mail-settings-lookup/) or [contact your email provider.](https://support.apple.com/kb/HT203995)

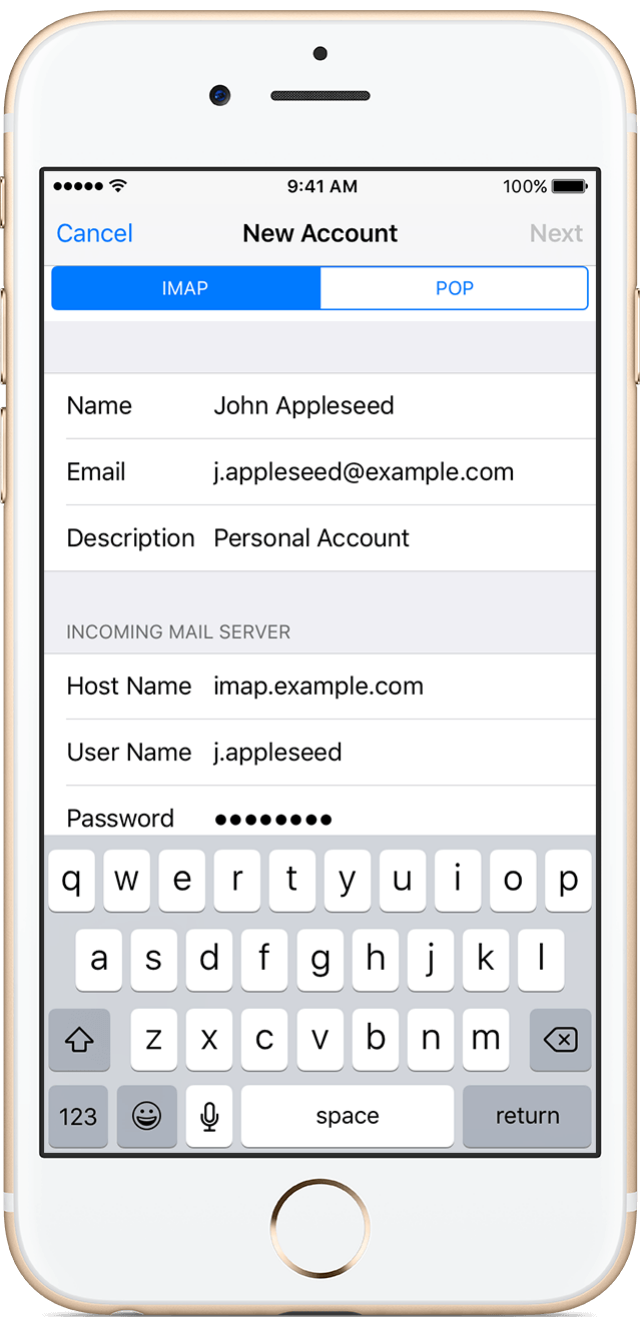

3. If your email settings are correct, tap Save to finish. If the email settings are incorrect, you'll be asked to edit them.

If you still can't set up your email account or save your email settings, [contact your email provider.](https://support.apple.com/kb/HT203995)

Get help

- Learn more [about using Mail.](http://help.apple.com/iphone/9/#/iph3caef30a)
- Learn more [about using a POP email account.](https://support.apple.com/kb/HT201855)
- Find out what to do if you [can't connect or if you get an error message in](https://support.apple.com/kb/HT201419)  [Mail.](https://support.apple.com/kb/HT201419)
- If you don't know your email settings, try to [look them up.](https://www.apple.com/support/mail-settings-lookup/)
- Learn how to [set up an Exchange account.](https://support.apple.com/kb/HT201729)